# Оглавление

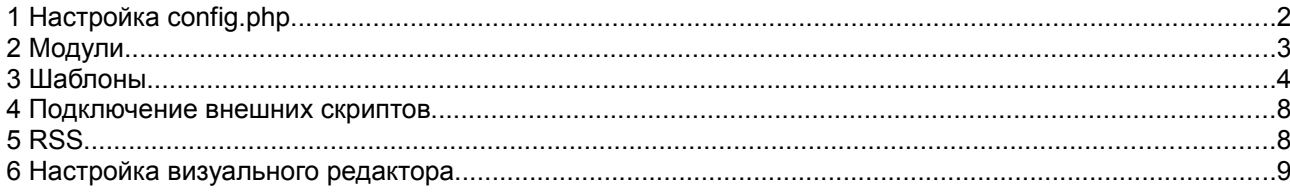

# Установка ART CMS

Особенностью данной ART CMS является многоязычность, поэтому файлы всех шаблонов (в т.ч. и css) и скриптов должны быть в кодировке utf-8. Перед установкой ART CMS необходимо сначала настроить файл config.php

# 1 Настройка config.php

Перед установкой ART CMS необходимо создать базу и правильно заполнить config.php. Для этого открываем файл в любом редакторе, прописываем все требуемые параметры:

Абсолютный путь к директории с файлами, например: \$config['general']['abs path'] = 'Z:/home/artcms.local/www/'; // (!)

\$config['general']['salt'] = 'pppp'; //(!) Строка для генерации хеша для устойчивого ко взлому пароля. Для этого и следующего параметра задайте любое произвольное сочетание из латинских букв и цифр. Чем сложнее-тем лучше, запоминать это не придется.

\$config['general']['smd5'] = 'figvam'; //(!) Строка для генерации хеша для файла-ключа.

В ART CMS предусмотрено использование файл-ключа для в хода в админку наряду с привычными полями «логин» и «пароль». За эту опцию отвечает следующая строка:

\$config['general']['secfile'] = 0;  $\frac{1}{(1)}$  Требовать ли файл-ключ для фхода в админку. 1- да, 0-нет.

config['general']['eval templphp'] = 1; //Разрешить в шаблонах РНР код.

config['general']['eval php']  $= 1$ : //(!) Разрешить в контенте РНРкод. 0-Безопаснее! Включайте эту опцию, только если она действительно нужна и Вы уверены в администраторе сайта.

configl'general'Il'eval is'l  $= 1$ : //(!) Разрешить в контенте Javascript. 0-Безопаснее!

\$config['general']['full edit module'] = 0; //Отображать ли в Управлении модулями скрытые модули + изменять названия модулей

\$config['general']['charset']  $=$  'utf-8'; //(!) Кодировка сайта (utf-8 или windows-1251). Если вы укажете utf-8, необходимо будет переконвертировать все шаблоны и языковые файлы. Возможность работы с utf-8 реализована.

Настройки подключения к БД (базе данных) MySQL Тип БД, на данный момент поддерживается только значение 'mysql'  $config['sal']['type'] = 'mvsql';$ 

Сервер БД, чаще всего значение 'localhost'. configt'sql'It'host'] = 'localhost':  $\mathcal{U}(!)$ 

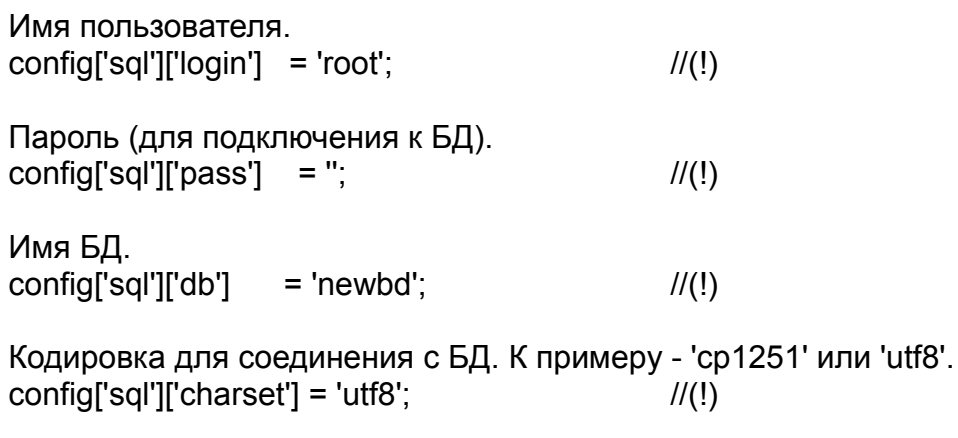

Префикс таблиц БД. Можно не изменять.  $config['sq']['prefix'] = ";$ 

Далее следует раздел дополнительных настроек, его можно не менять.

Строка включения/выключения компрессора (0-отключен, 1- включен) \$config['compr']['compress'] = 0;

Ограничение максимальной длина строки, при которой обрезка переводов строк не работает:  $\text{Sconfig}$ "compr']['length'] = 4000;

Настройки отключения визуального редактора, для тонкой поисковой оптимизации контента Включение/отключение визуального редактора для главной страницы

\$config['arts']['SEO mode']  $= 1$ :

Включение/отключение визуального редактора для всех страниц. \$config['arts']['full SEO mode'] =  $0$ ;

После заполнения config.php, запускаем install.php и следуем рекомендациям.

## 2 Модули

Система управления состоит из различных модулей. После установки ART CMS, перед использованием любого модуля, требуется его инициализировать. Для инициализации и настройки необходимо перейти в раздел «Управление модулями». Управление каждым из модулей подробно описано в «Руководстве пользователя».

#### artems.local

# **ART CMS 2.1.9** build: 20

Редактор страниц | Комментарии | Файловый менеджер | Управление модулями | Общие настройки | Справка | Выход

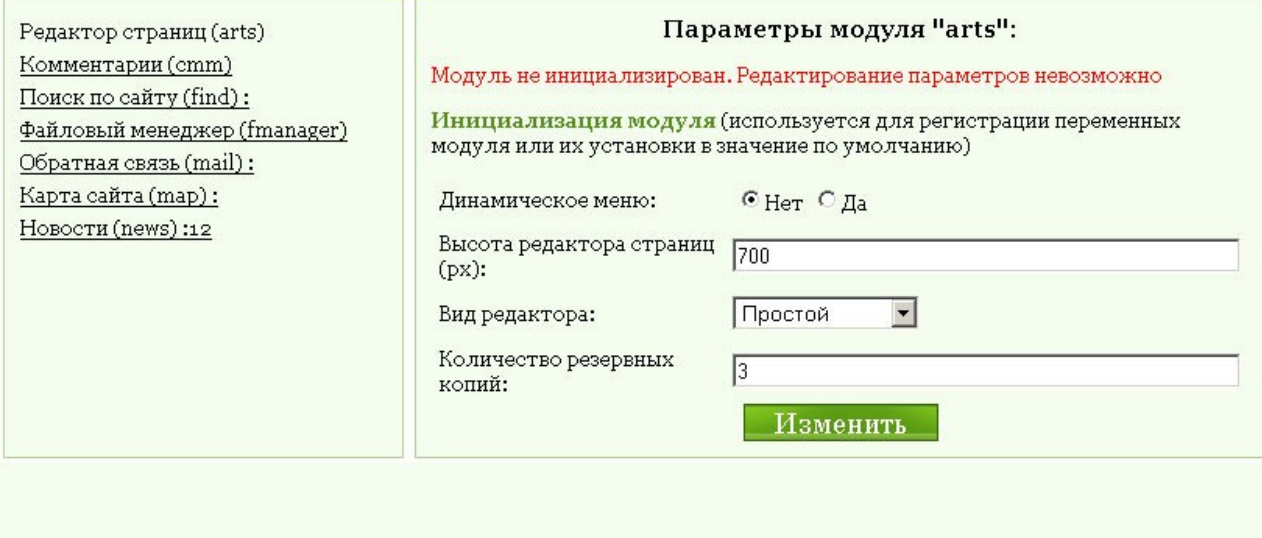

### **3 Шаблоны**

Шаблоны сайта находятся в папке data:

tpl.htm - основной шаблон сайта style.css — файл стилей lang\_switcher.htm — шаблон переключателя языков menu.htm — шаблон вывода элемента меню

#### **tpl.htm**

При работе с шаблоном не стоит удалять макросы описанные внутри тега head. {literal}{ajas}{/literal}

Для ссылки на главную страницу необходимо использовать подобную конструкцию (на забывать изменять префикс «p» #p{main\_page} на префикс языка шаблона) <a href="http://{domain}/" onclick="(C?void(0):this.href='#p{main\_page}')">На главную</a> это позволит осуществлять переход без перезагрузки страницы.

#### Макросы:

{literal} {/literal} — этот макрос позволяет исключить код, который находится внутри него, из обработки компрессором и движком сайта. Его необходимо использовать в случае использования открытого javascript, различных хаков для IE. {title} — выводит title-заголовок сайта. Задается в админке при добавлении/редактировании страницы.

{charset} — выводит необходимый вид кодировки. Задается в config.php Например: \$config['general']['charset'] = 'utf-8';

{description} — выводит описание страницы. Задается в админке при добавлении/редактировании страницы.

{domain} — передает URL сайта

{text} — выводит основной контент сайта, используется только внутри элемента c id="art" (например: <div id="art">{text}</div>). Относится к модулю «arts».

{menu} — выводит меню сайта. Относится к модулю «arts». Есть возможность разделения меню на две равных составляющих. Для этого необходимо снять комментарий в файле index.php со строки //define('\_\_2MENU', 1);

{menu1} — выводит первую половину меню. Не применяется совместно с макросом {menu}

{menu2} — выводит вторую половину меню. Не применяется совместно с макросом {menu}

 ${$ module news} — выводит краткое описание новостей. Относится к модулю «news». Использует шаблоны из директории \data\modules\news\

{comments} — выводит комментарии к статьям, используется только внутри элемента с id="comment" (например: <div id="comment">{comments}</div>). Применяется совместно с макросом {add\_form}. Относится к модулю «cmm». Использует шаблоны из директории \data\modules\cmm\

{add\_form} — выводи форму для добавления комментариев, используется только внутри элемента с id="add\_form" (например: <div id="add\_form">{add\_form}</div>). Применяется совместно с макросом {comments}. Относится к модулю «cmm». Использует шаблоны из директории \data\modules\cmm\

{find} — выводи краткую форму для поиска. Относится к модулю «find». Использует шаблоны из директории \data\modules\find\

{lang\_switcher} — выводящий переключатель языков. Шаблон lang\_switcher.htm находится в папке data.

Строки:

<link rel="alternate" type="application/rss+xml" href="http://{domain}/r.html" title="Новости" /> <link rel="alternate" type="application/rss+xml" href="http://{domain}/c.html" title="Новинки" /> используются при необходимости RSS каналов двух видов:

первая — для ленты новостей;

вторая — для новинок (новые статьи на сайте)

\*Для работы RSS необходимо снять комментирии с RSS в config.php

### **lang\_switcher.htm**

{begin[ENG]} <a href='/p{id}.html' title='Russian ver.' rel='noajas'>русский</a> / english {end[ENG]} {begin[RUS]} русский / <a href='/e{id}.html' title='English ver.' rel='noajas'>english</a> {end[RUS]}

{begin[RUS]}{end[RUS]} — макросы начала и конца контента переключателя языков, который будет отображаться в русской версии сайта. При наличии других языков ставится соответственно префикс этого языка.

{id} — определяет id текущей страницы

Для ссылок переключателей необходимо поставить параметр *rel='noajas'*, он позволяет не производить ajax-переход по ссылке.

Шаблоны модулей находятся в папке data\modules\:

#### **data\modules\cmm\ - модуль комментариев**

*send\_form.htm* — шаблон формы добавления комментариев

{error} — выводит ошибки заполнения формы

{comment} — получает текст комментариев

{nick} — получение nickname

{contact} — получение контакта

 ${fcbh}$  — вывод системы защиты от автоматической рассылки (captcha) *list\_comments.htm*

{comments.Nick} — выводит nickname автора комментария {comments.Created} — выводит дату создания комментария {comments.Comment} — выводит текст комментария

{begin[comments\_exist]}{end[comments\_exist]} — контент между этими макросами выводится в случае наличия комментариев.

{foreach.comments}{/foreach} — начало и окончание цикла вывода комментариев по одному. {begin[no\_comments]}{end[no\_comments]} — выводится в случае отсутствия комментариев {begin[no\_comments]} Оставьте свой комментарий первым! {end[no\_comments]}

{begin[comment\_allowed]}{end[comment\_allowed]} — выводит контент, если комментарии разрешены

 $\{$ send form $\}$  — выводит форму добавления комментария {begin[comment\_denied]}{end[comment\_denied]} — выводит контент, если время добавления комментариев истекло. (Время задается в админке) {begin[comment\_denied]} Время добавления комментариев истекло

{end[comment\_denied]}

{begin[comment\_added]}{end[comment\_added]} — подтверждение успешного добавления комментария {begin[comment\_added]} Комментарий успешно добавлен! {end[comment\_added]}

#### **data\modules\find\ - модуль поиска**

*sform.htm* — шаблон формы быстрого поиска *tpl.htm* — шаблон полного поиска и вывода результатов {words} — получает запрос {result} — выводит результат поиска

#### **data\modules\mail\ - модуль формы обратной связи**

*tpl.htm* — шаблон формы обратной связи

{begin[msg]}{msg}{end[msg]} — в случае необходимости выводит

сообщение о состоянии отправки письма. {begin[msg]} <tr>>td colspan="2"><span class="txt"><b>{msg}</b></span><br>><br>></td></td></tr> {end[msg]}

{begin[body]}{end[body]} — начало и окончание формы обратной связи {name} — передает имя отправителя

{address} — передает адрес отправителя

{text} — передает текст сообщения

{cph} — вывод системы защиты от автоматической рассылки (captcha) {dd} — дата загрузки страницы обратной связи. Необходимо для дополнительной защиты от спам ботов.

#### **data\modules\map\ - модуль карты сайта**

*tpl.htm* — шаблон формирования карты сайта  ${f}$ foreach.map ${f}$   ${f}$ foreach $}$  — начало и окончание цикла вывода элементов списка карты сайта {map.num}. — порядковый номер страницы в списке {map.id}.html — ссылка на страницу {map.title} — название страницы

#### **data\modules\news\ - модуль карты сайта**

*tpl.htm* — шаблон формирования новостей сайта {begin[news]}{end[news]} — выводит контент внутри, если новости есть {begin[full]}{end[full]} — полный вывод новостей {begin[preview]}{end[preview]} — краткий вывод новостей {foreach.news}{/foreach} — начало и окончание цикла вывода новостей по одной {news.time} — время новости (указывается в админке или проставляется автоматически) {news.title} — загаловок новости {news.text} — полный текст новости {news.desc} — сокращенный текст новости  $\{id \text{ arts}\}$  — определяет id страницы новостей {begin[nonews]}{end[nonews]} — выводи контент внутри, если новости отсутствуют {begin[nonews]} Новости не определены {end[nonews]}

### Поддержка языков

При установке CMS Вы можете выбрать языки, которые Вам необходимы.

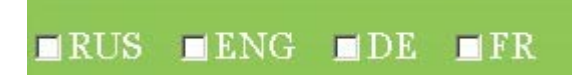

В ART CMS для каждого языка используется отдельный шаблон с определенным «окончанием», кроме шаблонов русского языка. (Шаблон необходимо создавать вручную).

Например: для английского языка имя основного шаблон будет выглядеть как

tpl e.htm.

Для немецкого языка используется окончание - « d» (tpl d.htm)

Для французского — « f» (tpl f.htm)

Такой прием применяется как для основных так и для шаблонов модулей.

Для страниц каждого языка используется свой префикс. Например: страница на русском языке будет иметь адрес «p4.html», страница английского языка будет иметь адрес «e4.html», для остальных языков адреса страниц будут иметь соответствующие префиксы.

При необходимости добавления большего количества языков. Вы можете обратится к разработчикам, или добавить их самостоятельно. Для этого потребуется внести изменения в таблицу «languages», создать таблицы контента и новостей для нового языка, и внести изменения в файл htaccess.

### 4 Подключение внешних скриптов

При необходимости добавления дополнительных скриптов из внешних файлов необходимо, внести изменения в файл, htaccess, находим строку

<FilesMatch "^(index|admin|cph|upload|connector|logout|blank|grandomfile)\.php\$">

и вставляем имя необходимого файла формата php.

<FilesMatch "^(index|admin|cph|upload|connector|logout|blank|grandomfile|file name)\.php\$">

# 5 RSS

Для того что бы включить RSS канал на сайте потребуется убрать комментарии в файле config.php

```
//RSS1 - для новостей
       $config['RSS'][1]['hash']
                                      = 'r'.//С каким хэшем
Связать RSS-ленту. К примеру, значение 'r' соответствует <link rel="alternate" type="application/rss+xml"
href="http://{domain}/r.html" title="Новости" />
                                  = 'Новости 404 Студии':
       $config['RSS'][1]['title']
                                                                        //Имя для RSS-ленты.
        $config['RSS'][1]['description'] = 'Новости 404 Студии';
                                                                                //Описание RSS-ленты
       \$config['RSS'][1][copyright'] = '404studio';\$config['RSS'][1]['language'] = 'ru';
                                                                                //Авторские права
       $config['RSS'][1]['language']
                                                                                        //Язык
       $config['RSS'][1]['managingEditor'] = 'mE@404.ru';
                                                                                        //Почтовый адрес
редактора
       $config['RSS'][1]['webMaster']
                                         = 'mE@404.ru';
                                                                                        //Почтовый адрес
вебмастера
        $config['RSS'][1]['table']
                                     = 'news'.//Из какой таблицы
формировать RSS. Напромер, для новостей - 'news', для страниц сайта - 'content'
        $config['RSS'][1]['order by']
                                       = "time" DESC":
                                                                                        //Порядок
сортировки, например - по дате создания.
        $config['RSS'][1]['item_author'] = '404 Студия';
                                                                                        IIABTOD
       $config['RSS'][1]['num']
                                      = 10:
                                                                                                //Кол-во
записей в ленте, не более
       //RSS2 - для новых страниц
       $config['RSS'][2]['hash']
                                      = 'c'$config['RSS'][2]['title']
                                    = 'Новинки':
       $config['RSS'][2]['description'] = 'Новые статьи на сайте 404 Студии';
                                       = '404studio';
       $config['RSS'][2]['copyright']
       \text{Sconfig}['RSS'][2]['language'] = 'ru';
```
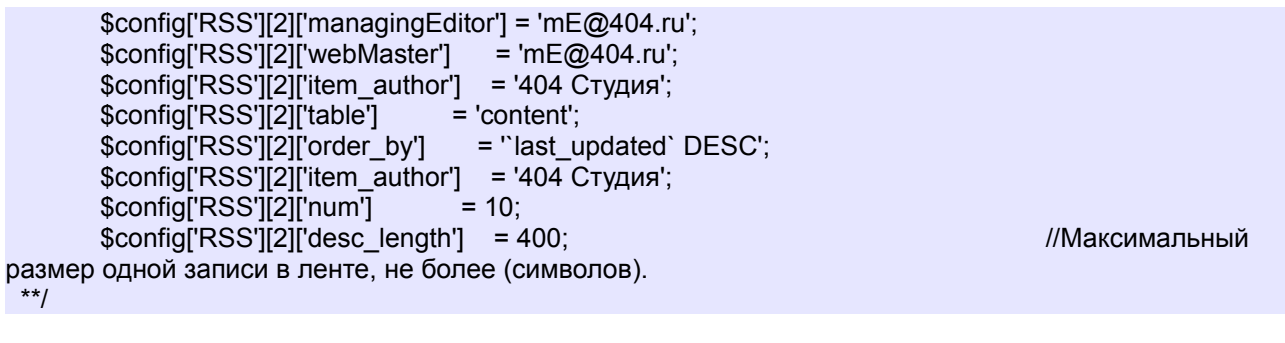

В шаблоне RSS-канал подключается этими двумя строчками: <link rel="alternate" type="application/rss+xml" href="http://{domain}/r.html" title="Новости" /> <link rel="alternate" type="application/rss+xml" href="http://{domain}/c.html" title="Новинки" /> первая строка — для ленты новостей; вторая — для новинок (новые статьи на сайте)

### **6 Настройка визуального редактора**

При редактировании страниц применяется визуальный-редактор, что позволяет добавлять, редактировать контент пользователю без навыков HTML. Редактор можно отключить в настройках модуля arts.

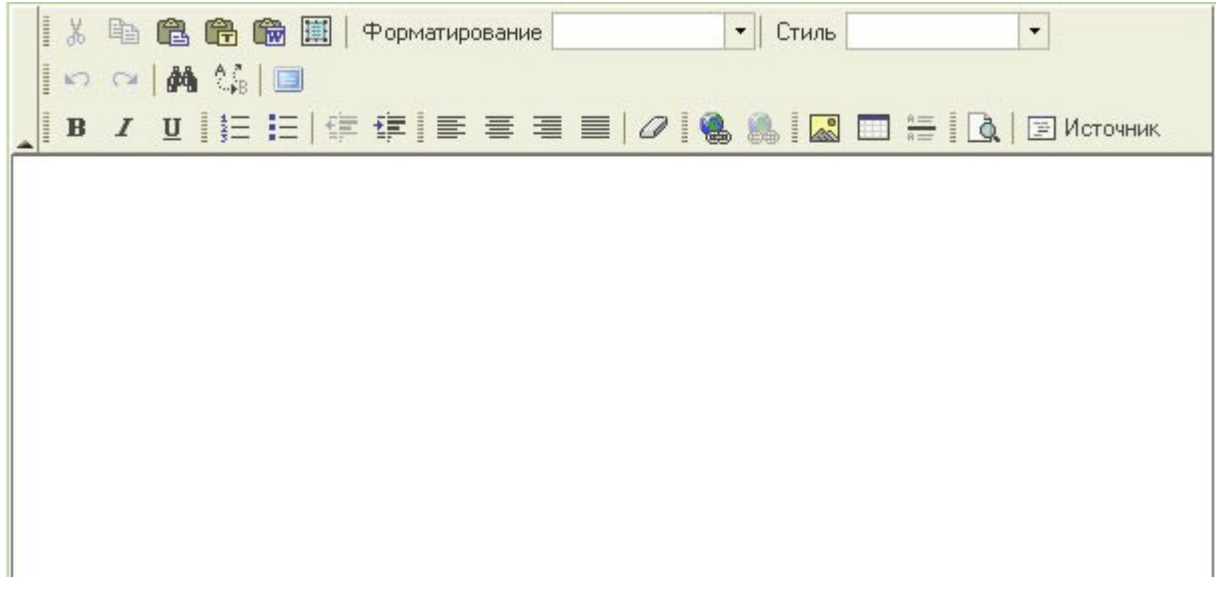

После установки визуальный редактор не поддерживает стили сайта, что может затруднять работу специалиста, заполняющего сайт. Для достижения единообразия отображения содержимого редактора и сайта в целом, потребуется подключить необходимые стили из CSS файла.

Для этого открываем для редактирования файл \fckeditor\fckconfig.js, находим строку

FCKConfig.EditorAreaCSS = FCKConfig.BasePath + 'css/fck\_editorarea.css' ;

и прописываем путь к необходимому CSS файлу.

\*Советуем для визуального редактора создать отдельный CSS файл

Так же можно настроить панель инструментов, удалить ненужные кнопки, задать cssстиль для окна редактора и прочие настройки. Подробности на http://docs.fckeditor.net/